### Honeywell Vista 20PSIA

Wiring Uplink's 5530M Cellular Communicators and Programming the Panel

#### **CAUTION:**

- **It is advised that an experienced alarm installer programs the panel as further programming may be required to ensure proper performance and use of the full functionality.**
- **Do not route any wiring over circuit board.**
- **Full panel testing, and signal confirmation, must be completed by the installer.**

**NEW FEATURE:** For 5530M Communicators, the status of the panel can be retrieved not only from the status PGM but now also from the Open/Close reports from the dialer. Therefore, wiring the white wire and programming of the status PGM of the panel is optional.

Wiring the white wire is necessary only if the Open/Close reporting is disabled.

**IMPORTANT NOTE:** The Open/Close reporting needs to be enabled during the initial pairing procedure.

### Wiring the 5530М communicators to Honeywell Vista 20PSIA for events reporting and remote control via Keybus

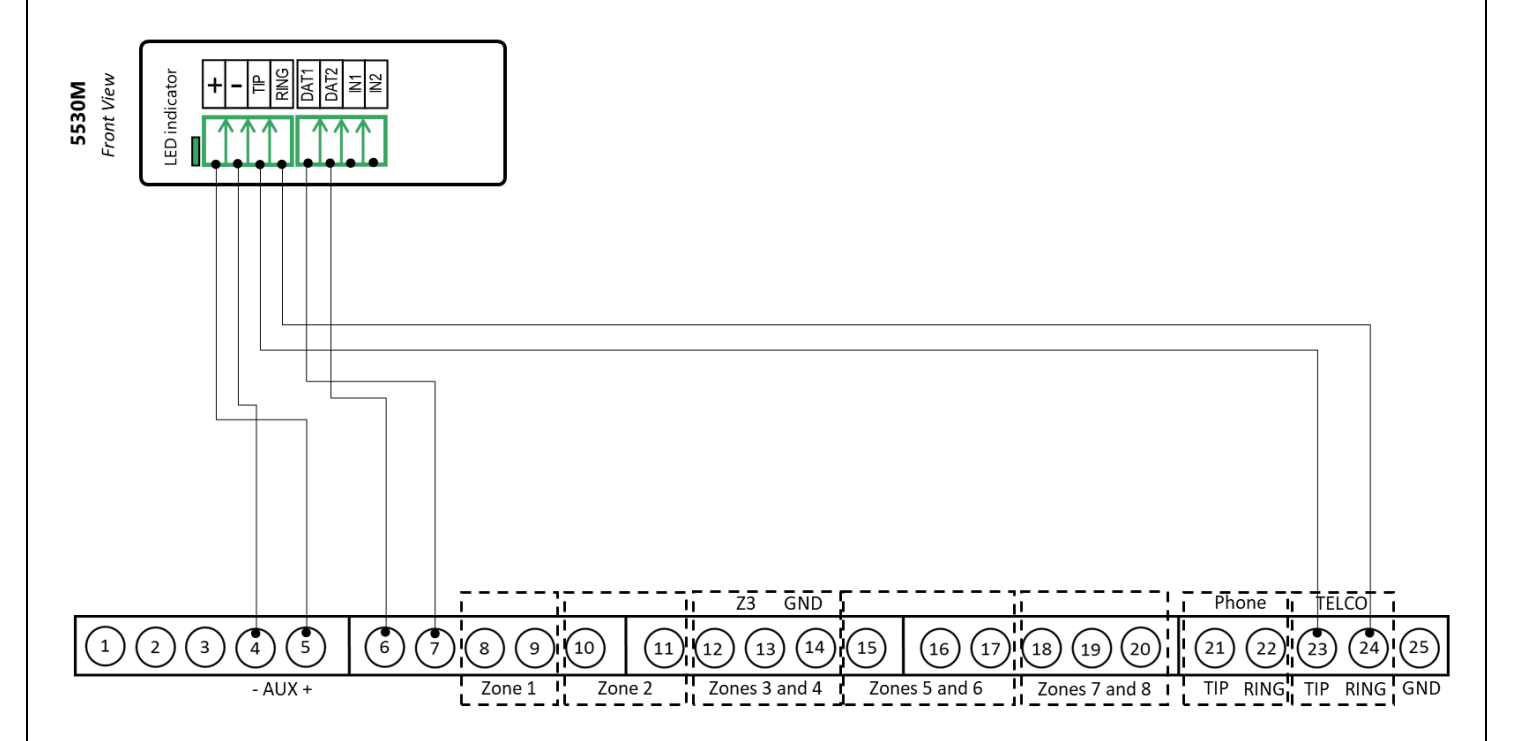

Wiring and Programming Uplink Communicators to Honeywell Vista 20PSIA

Wiring the 5530М communicators to Honeywell Vista 20PSIA for events reporting and remote control via Keyswitch

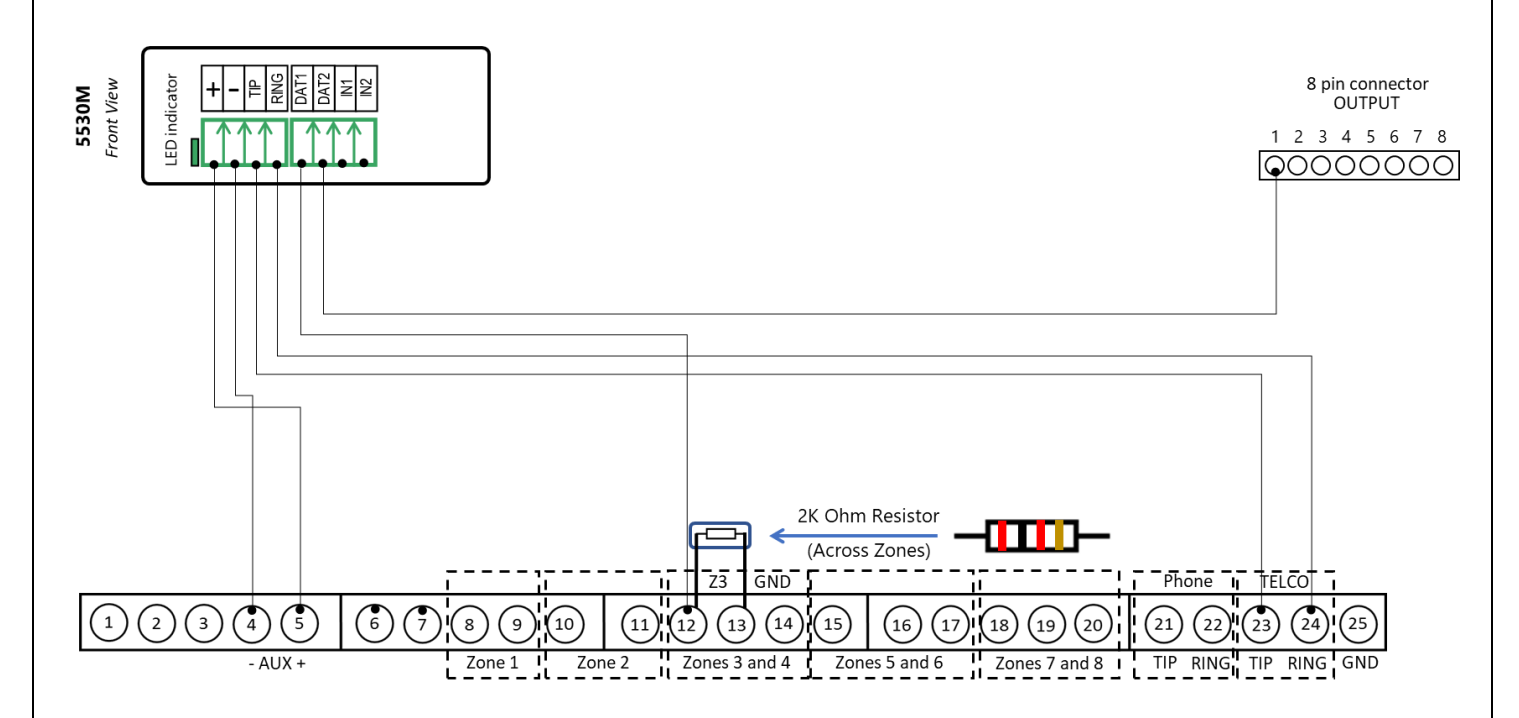

Wiring and Programming Uplink Communicators to Honeywell Vista 20PSIA

### Programming the Honeywell Vista 20PSIA Alarm Panel via the Keypad

#### Enable Contact ID reporting:

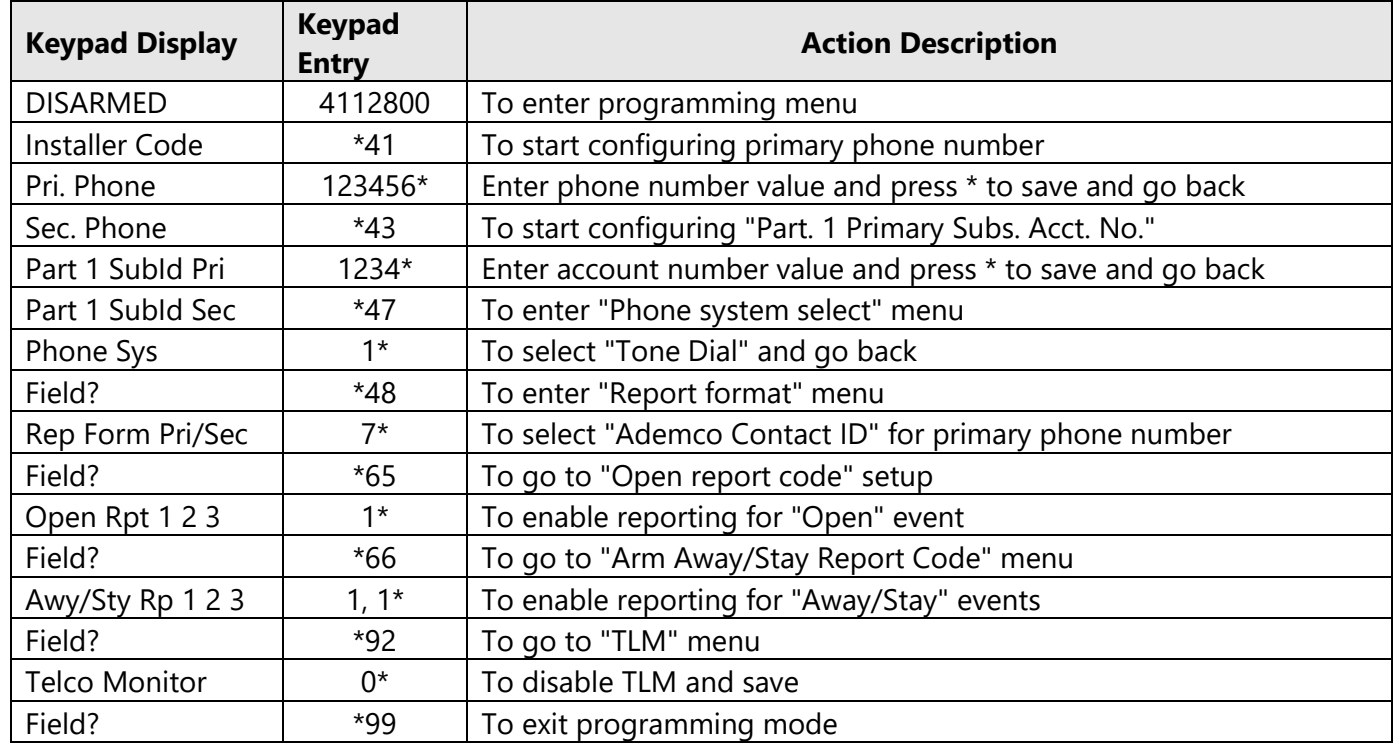

Program keyswitch zone and status output:

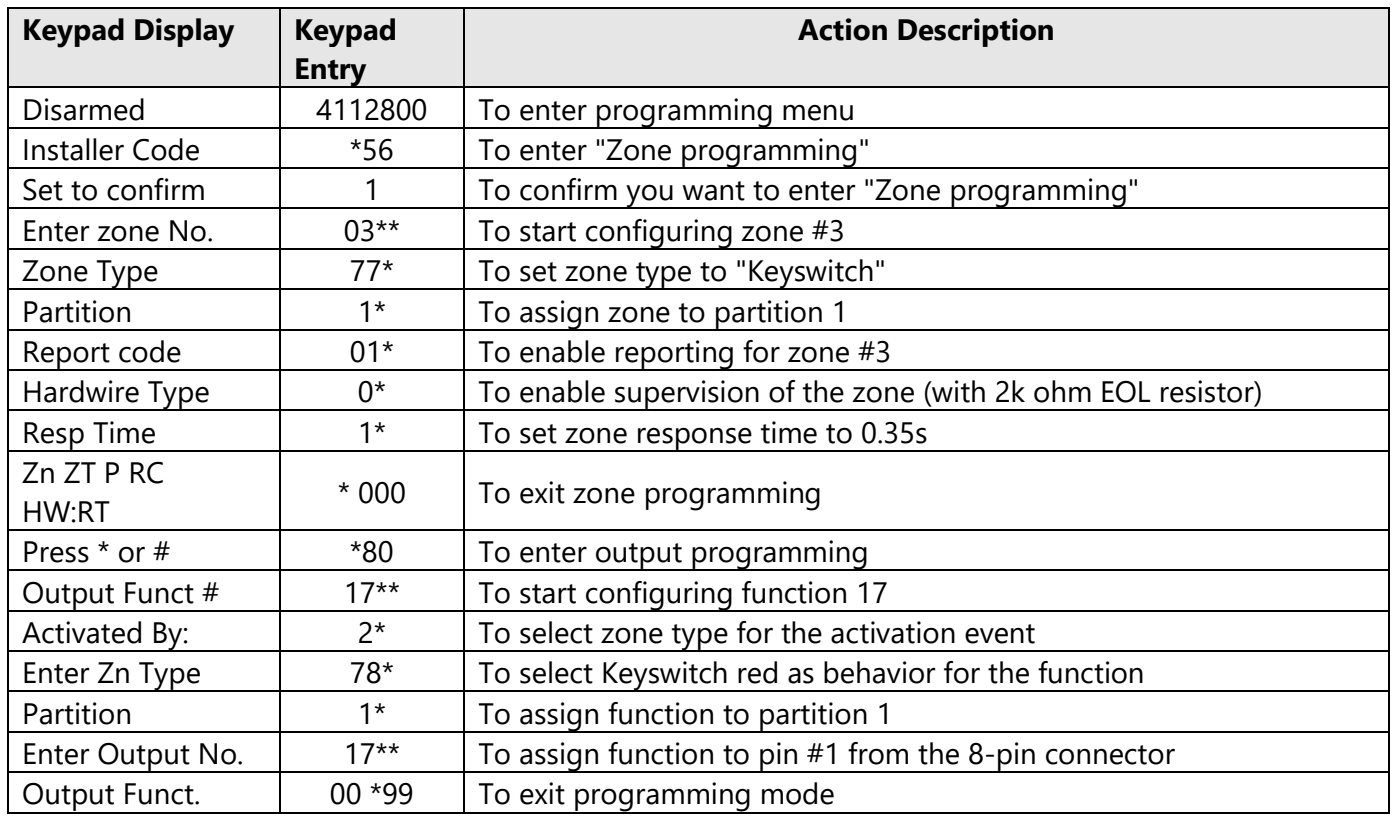

Wiring and Programming Uplink Communicators to Honeywell Vista 20PSIA

Wiring the 5530M with the Uplink UDM to Honeywell Vista 20PSIA for remote upload\download

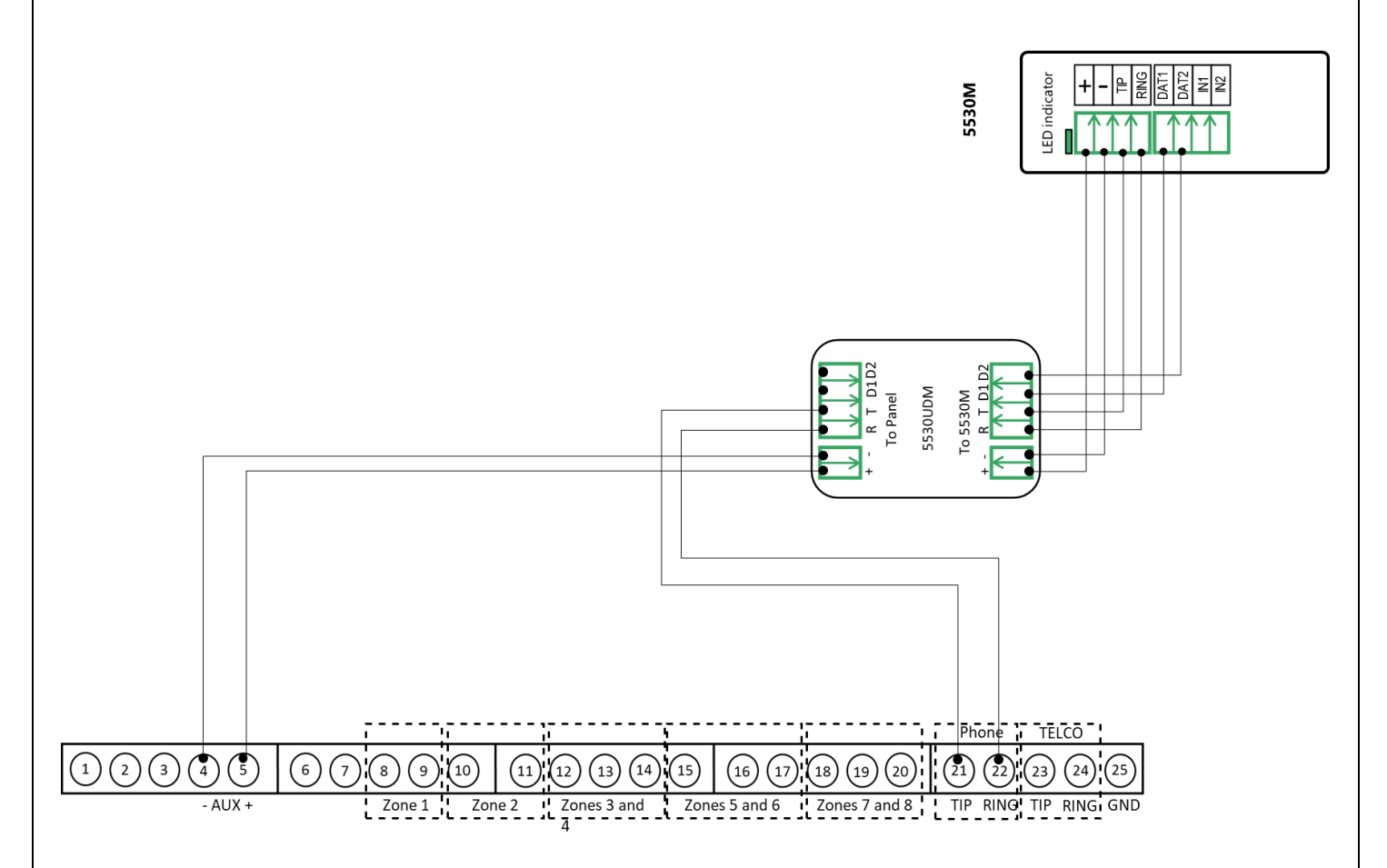

Wiring and Programming Uplink Communicators to Honeywell Vista 20PSIA

### Programming the Honeywell Vista 20PSIA Alarm Panel via the Keypad for remote Upload/Download (UDL)

#### Program the Panel for Upload/Download (UDL):

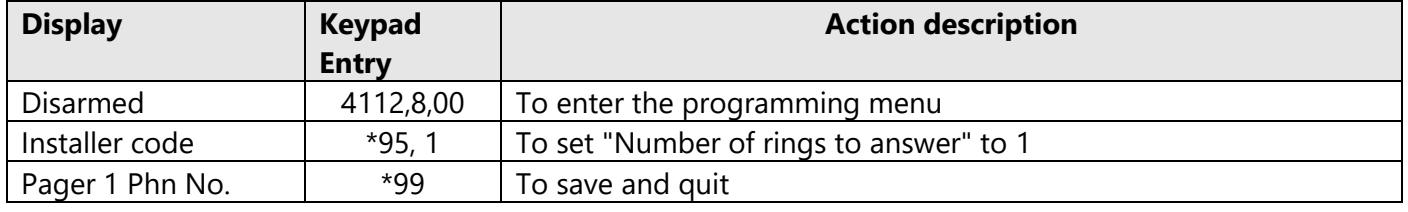

#### **NOTE:**

If the software says that the CSID doesn't match, \*96 while in programming mode initializes CSID and account number (assigns them their default values).

#### Programming an Alpha Keypad Address

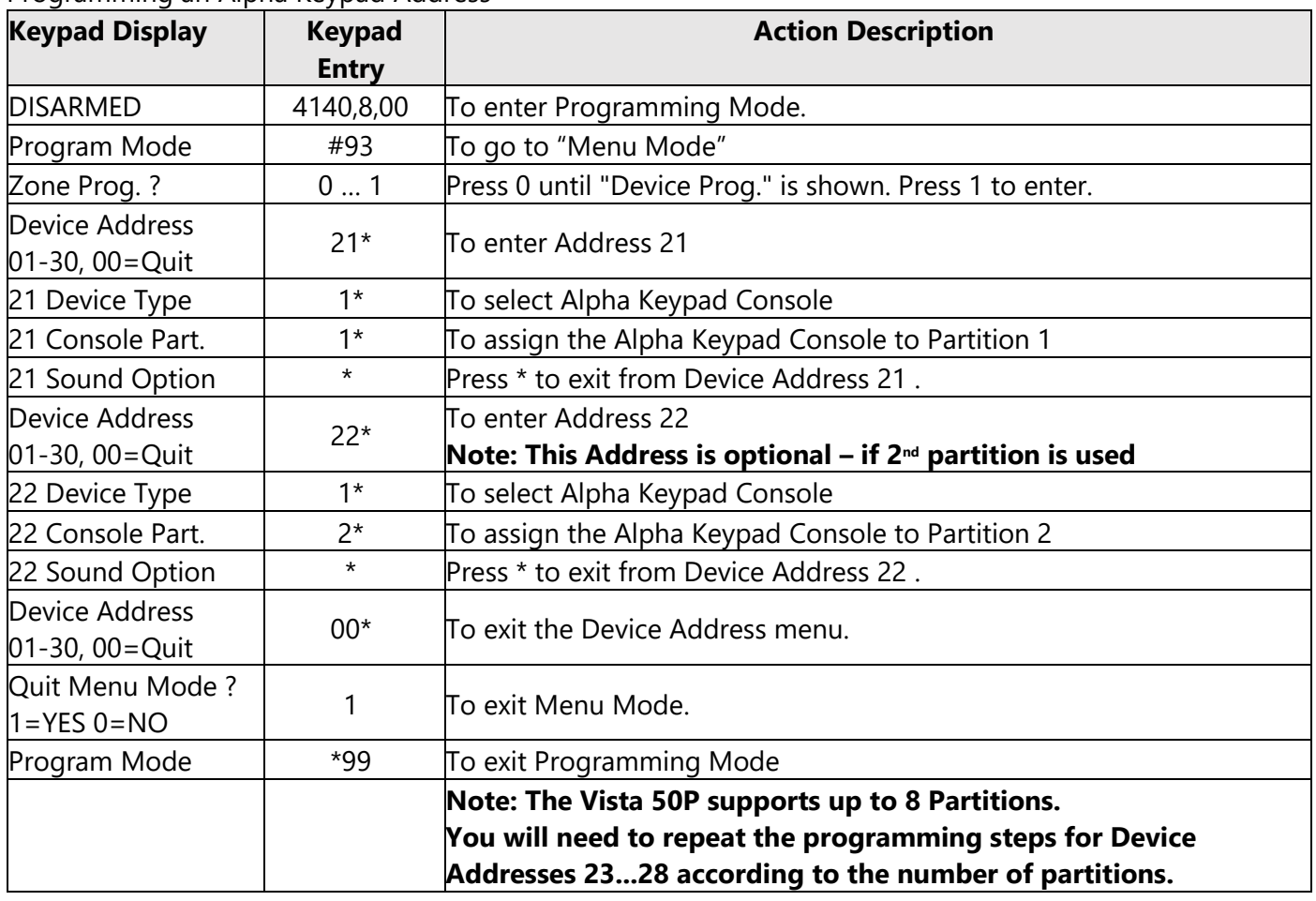

Wiring and Programming Uplink Communicators to Honeywell Vista 20PSIA

#### Switching from Keyswitch to Keybus

- Wire the device to the panel as described on the respective wiring scheme.
- Use the Sync with Panel feature from the Settings menu of the Uplink mobile app.

The device will apply the new configuration automatically.

**NOTE 2:** When switching the wiring of the device, make sure that the device is not powered on.

**NOTE 3:** When synchronizing or disabling and enabling the Arming/Disarming feature from the mobile application, make sure:

- the device is powered and connected to cellular network;
	- the panel is not in programming menu/mode.

After enabling the Arming/Disarming feature it may take up to 1 minute for the device to apply the new configuration.